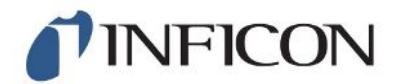

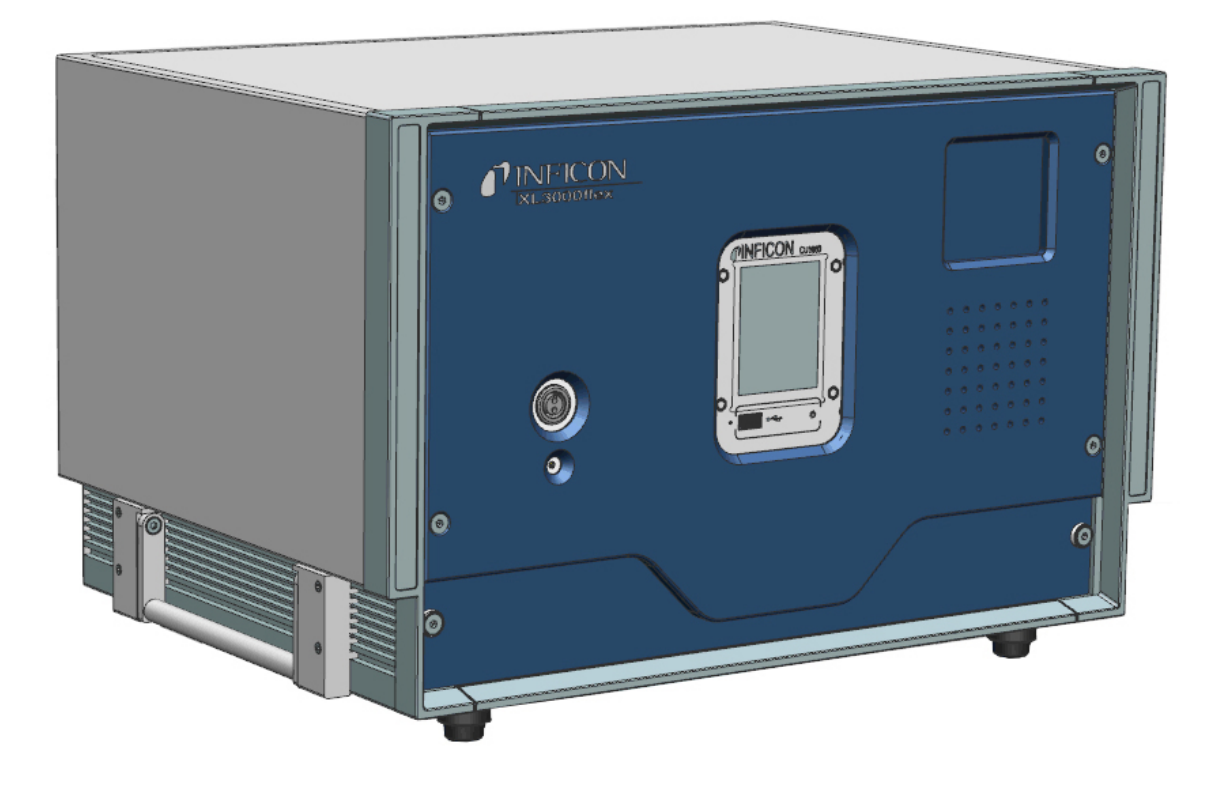

Tłumaczenie oryginalnej krótkie instrukcje

# XL3000flex, XL3000flexRC

Wykrywacz nieszczelności

520-200, 520-201

Od wersji oprogramowania V3.11 (działanie urządzenia)

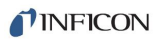

INFICON GmbH Bonner Straße 498 50968 Kolonia, Niemcy

# Spis treści

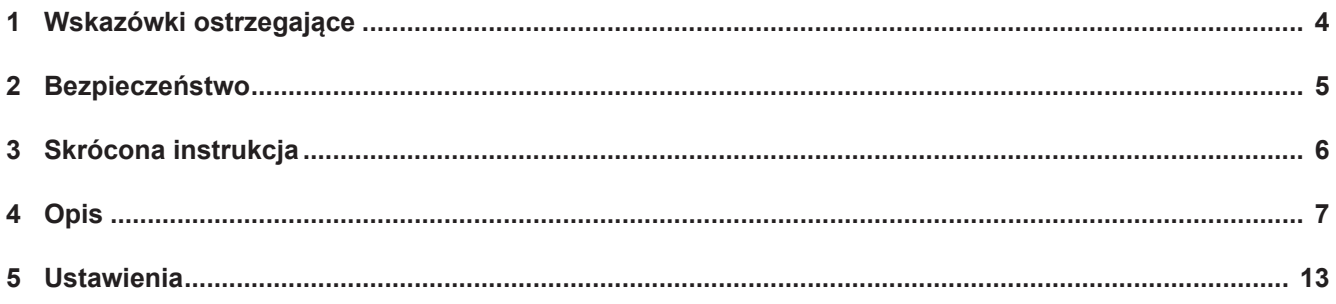

# <span id="page-3-0"></span>1 Wskazówki ostrzegające

# **NIEBEZPIECZEŃSTWO**

**Skutkiem jest bezpośrednie zagrożenie życia lub niebezpieczeństwo ciężkich obrażeń**

# **OSTRZEŻENIE**

**Skutkiem są niebezpieczne sytuacje z możliwą śmiercią lub ciężkimi obrażeniami**

# $\triangle$  UWAGA

**Skutkiem jest niebezpieczna sytuacja grożąca lekkimi obrażeniami**

# **WSKAZÓWKA**

**Skutkiem jest niebezpieczna sytuacja grożąca szkodami materialnymi lub środowiskowymi**

# <span id="page-4-0"></span>2 Bezpieczeństwo

Skrócona instrukcja nie zastępuje instrukcji obsługi pulpitu obsługi CU1000.

Aby bezpiecznie używać, przeczytaj instrukcję obsługi wraz z kolejnymi ważnymi wyjaśnieniami. Instrukcję można znaleźć w pamięci USB lub na głównej stronie internetowej firmy INFICON.

Pamięć USB wchodzi w zakres dostawy.

#### **Niebezpieczeństwa**

Urządzenie zbudowane jest według aktualnego stanu techniki i uznanych zasad bezpieczeństwa technicznego.

Jednakże przy niewłaściwym użyciu występują zagrożenia dla ciała i życia użytkownika i osób trzecich lub niebezpieczeństwo uszkodzenia lub innych szkód rzeczowych.

Wewnątrz urządzenia występują wysokie napięcia. Przy dotknięciu części znajdujących się pod napięciem elektrycznym występuje zagrożenie życia.

- Przed rozpoczęciem badania nieszczelności odłączyć obiekty próbne zasilane elektrycznie od zasilania prądowego. Upewnić się, że zasilanie prądowe nie zostanie przypadkowo włączone ponownie.
- Przed podłączeniem urządzenia do zasilania prądowego należy upewnić się, że podane na urządzeniu napięcie sieciowe zgadza się z napięciem w sieci lokalnej.

# <span id="page-5-0"></span>3 Skrócona instrukcja

#### **Użytkowanie zgodnie z przeznaczeniem**

XL3000flexto detektor wycieków helu i wodoru do wykrywania nieszczelności metodą wąchania. Za pomocą urządzenia można lokalizować i określać rozmiar nieszczelności na obiektach próbnych.

Obiekt próbny zawsze zawiera gaz pod ciśnieniem. Po stronie zewnętrznej obiektu próbnego za pomocą przewodu sondy zasysającej lokalizowany jest wyciekający gaz (metoda zasysania).

Obsługuj urządzenie tylko zgodnie z opisem w instrukcji obsługi.

#### **Wymagania stawiane użytkownikowi**

- Urządzenie wolno eksploatować wyłącznie zgodnie z przeznaczeniem, ze świadomością środków bezpieczeństwa i zagrożeń oraz przestrzegając niniejszej instrukcji obsługi.
- Urządzenie wolno eksploatować wyłącznie w nienagannym stanie technicznym.
- Należy spełniać poniższe przepisy i upewnić się, że będą spełniane przez innych:

#### **Wymagania stawiane personelowi obsługującemu**

- Należy przeczytać i przestrzegać niniejszej instrukcji obsługi oraz opracowanych przez użytkownika instrukcji roboczych, dotyczy to szczególnie instrukcji bezpieczeństwa i ostrzeżeń.
- Wszystkie prace wykonywać zgodnie z kompletną instrukcją obsługi.
- W razie pytań dotyczących obsługi lub konserwacji, które nie zostały ujęte w tej instrukcji, należy zwrócić się do Obsługi Klienta.

# <span id="page-6-0"></span>4 Opis

## **Zakres dostawy**

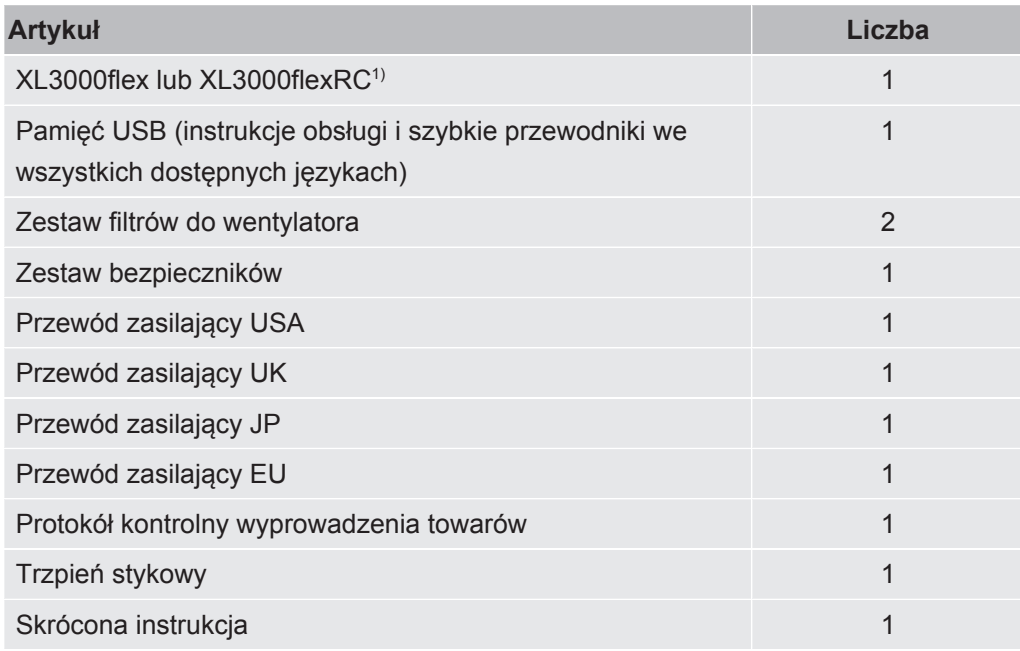

1) XL3000flexRC w standardowym zakresie dostawy bez kabla danych i panelu obsługi CU1000. Do opisanego działania potrzebne są oba elementy.

**►** Po otrzymaniu produktu prosimy sprawdzić kompletność dostawy.

### **XL3000flex: Widok z przodu**

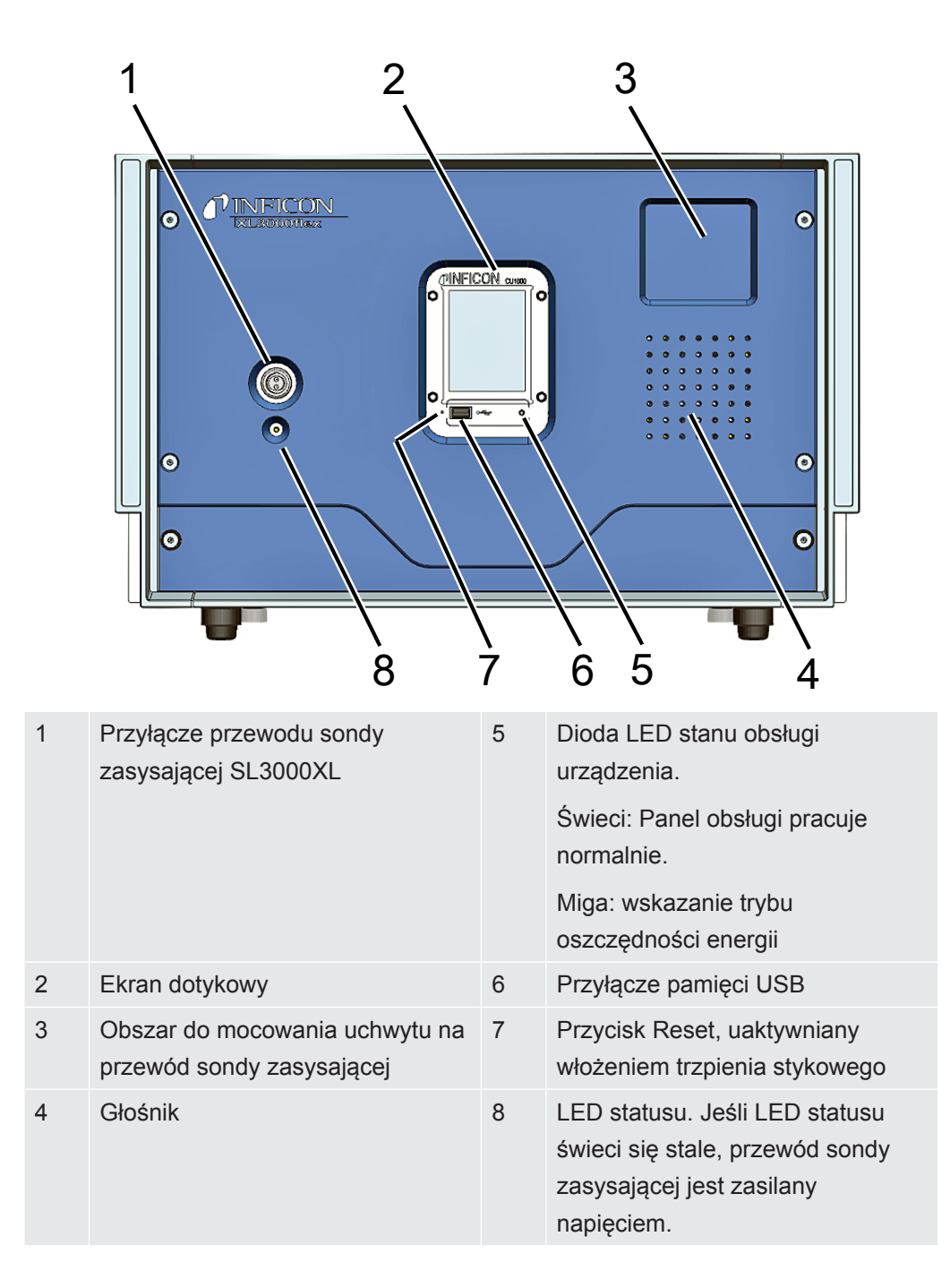

### **XL3000flexRC: Widok z przodu**

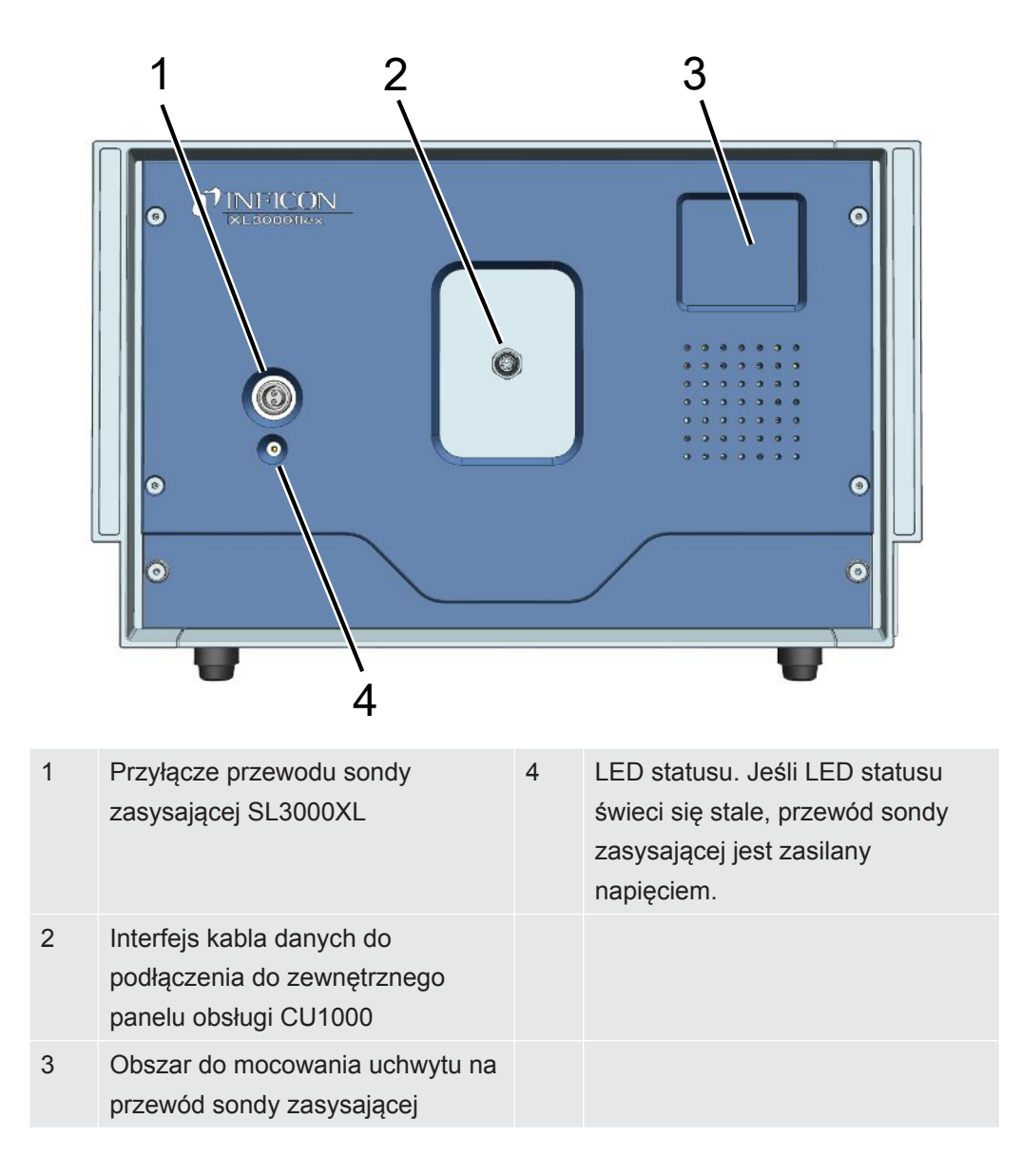

# **Widok z tyłu**

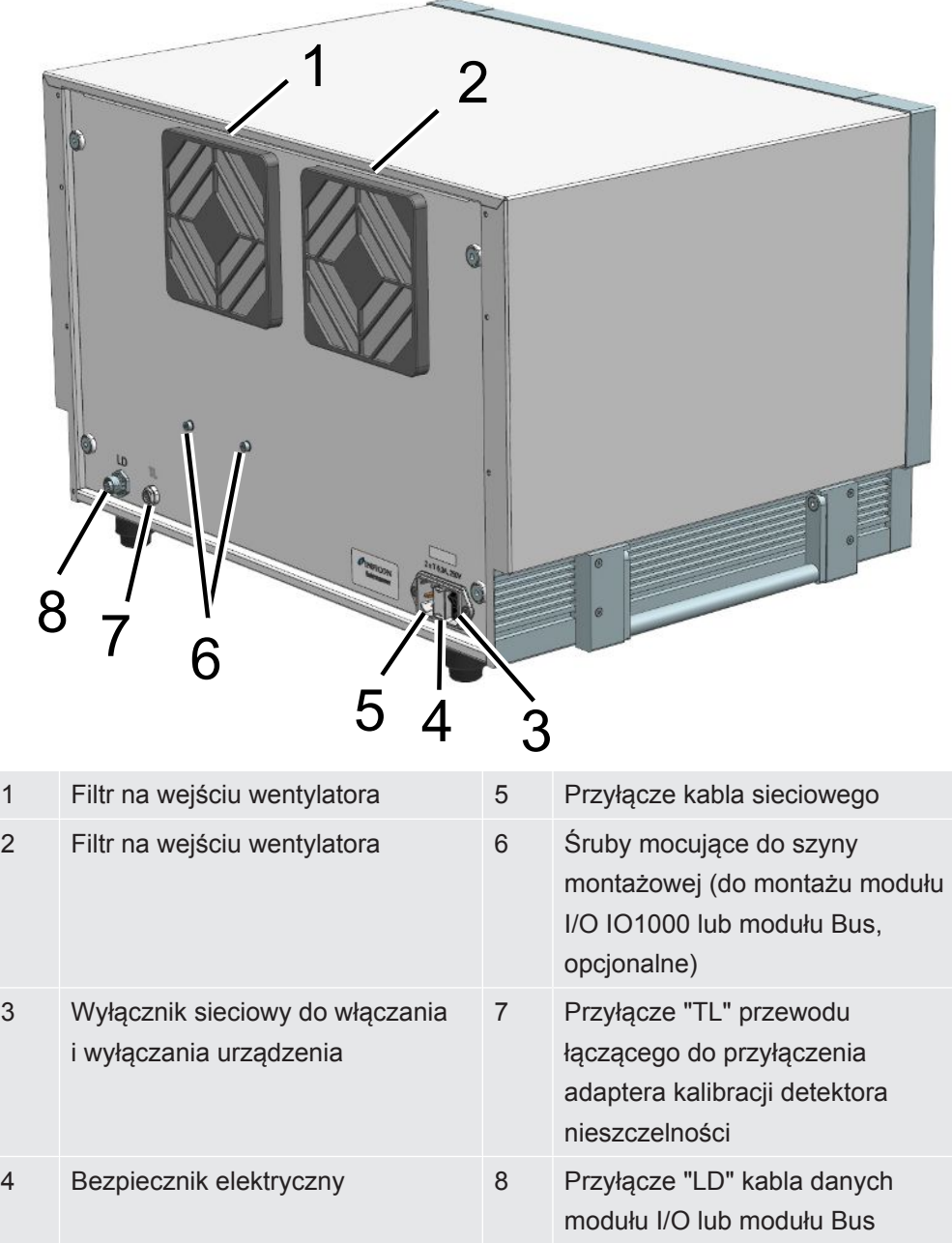

### **Połącz linię sniffer**

Podłącz linię sniffer przed uruchomieniem urządzenia!

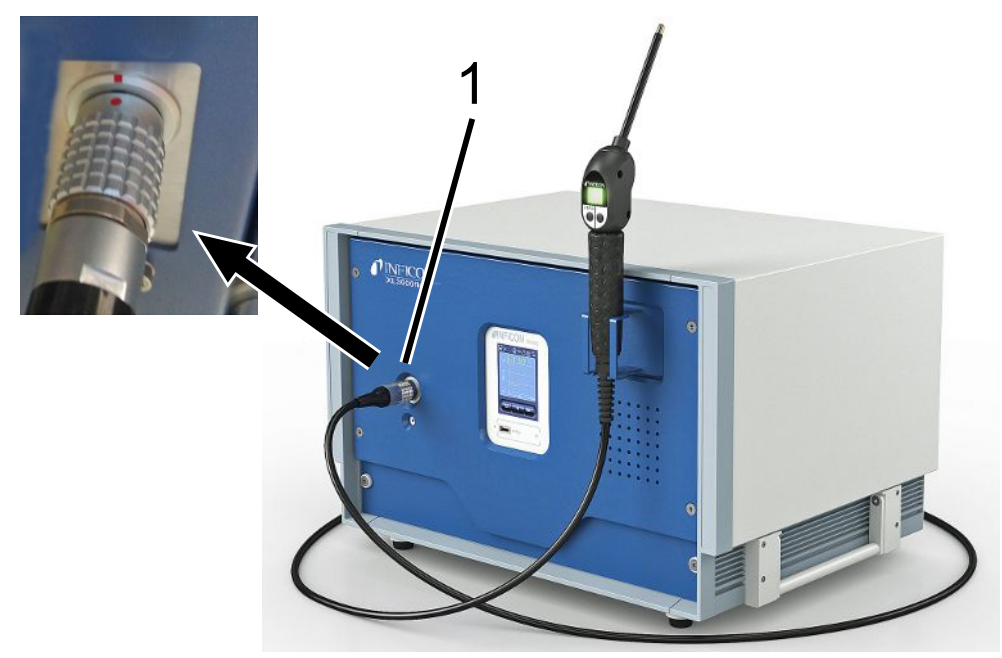

- 1 Połączenie dla linii sniffer
- 1. Dopasuj czerwony znacznik na złączu linii sondy z czerwonym znaczkiem na gnieździe urządzenia.
- 2. Wsuń złącze linii sniffera do gniazda urządzenia, aż zaskoczy na swoje miejsce. Wtyczka nie powinna być łatwa do przenoszenia.

#### **Włączanie urządzenia**

- **►** Włącz XL3000flex za pomocą przełącznika zasilania z tyłu urządzenia
- $\Rightarrow$  Następuje automatyczny rozruch systemu.
- ð Po włączeniu zaświeci się zielona dioda LED na pokrywie przedniej XL3000flex.

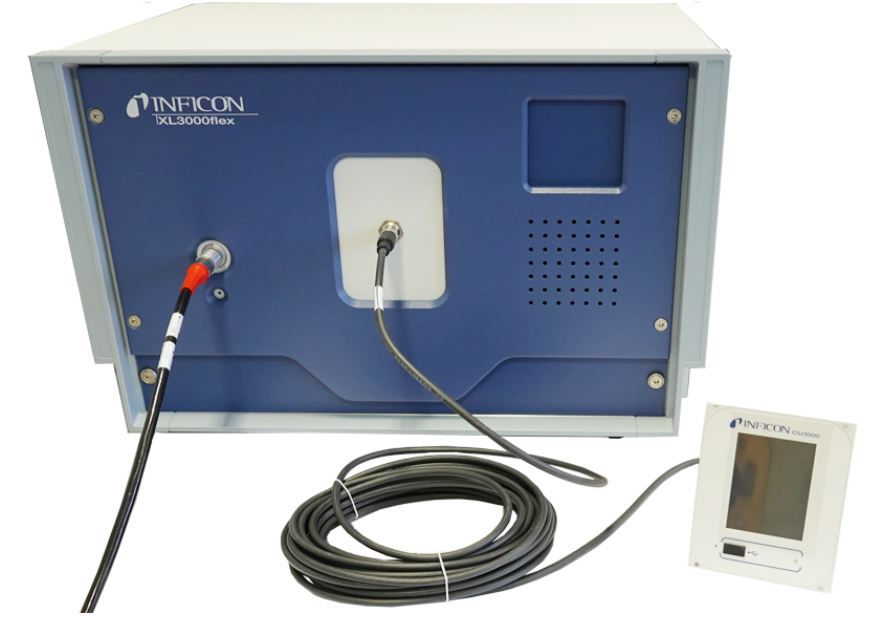

# **Tylko XL3000flexRC: zamontować kabel danych i panel CU1000**

**►** Połączyć detektor nieszczelności i oddzielny panel CU1000 za pomocą kabla danych. Długość kabla < 30 m. W tym celu należy użyć interfejsu znajdującego się z przodu urządzenia.

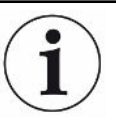

#### **Wymagane akcesoria**

Urządzenie XL3000flexRC w standardowym zakresie dostawy jest dostarczane bez kabla danych i panelu obsługi CU1000. Do opisanego działania potrzebne są oba elementy.

Patrz również "Wyposażenie dodatkowe" oraz instrukcja obsługi sterownika CU1000.

# <span id="page-12-0"></span>5 Ustawienia

### **Ustawienia języka**

Wybrać język na wyświetlaczu. Ustawieniem fabrycznym jest język angielski. (Wyświetlacz na uchwycie przewodu sondy zasysającej SL3000XL wyświetla komunikaty po angielsku zamiast po rosyjsku i chińsku).

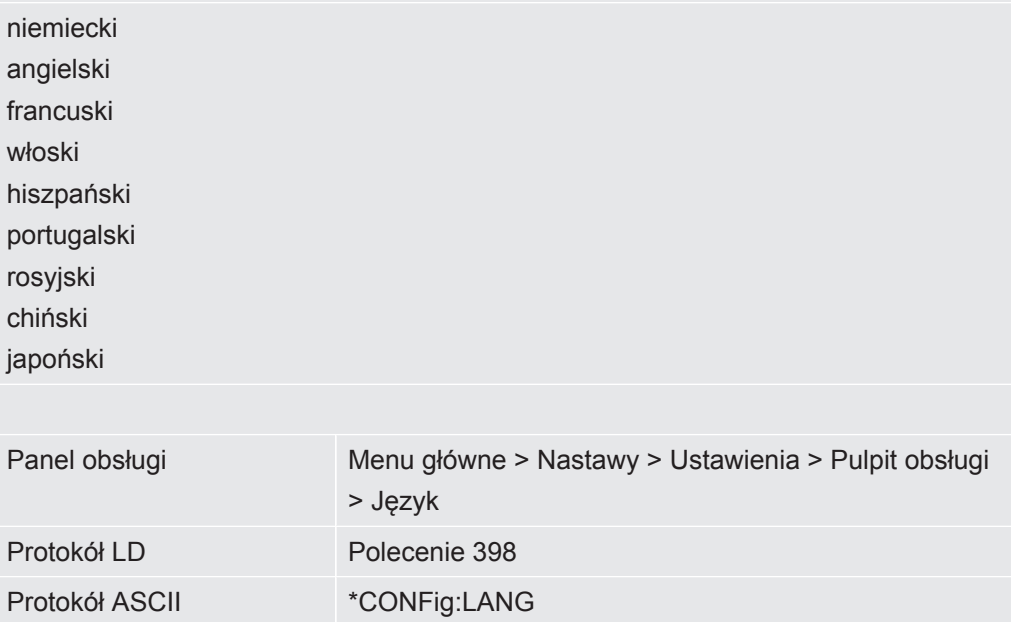

#### **Jednostka wartości nieszczelności Wskazanie**

Wybór wartości jednostki nieszczelności dla próżni lub sond

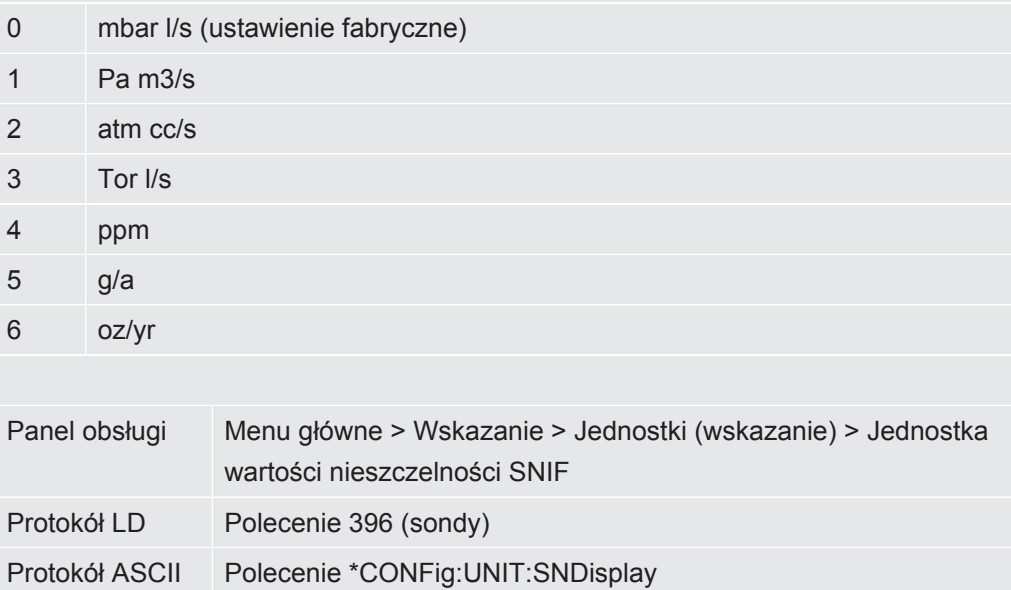

### **Jednostka wartości nieszczelności interfejs**

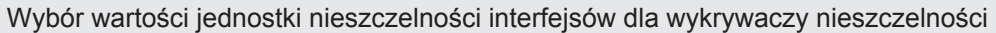

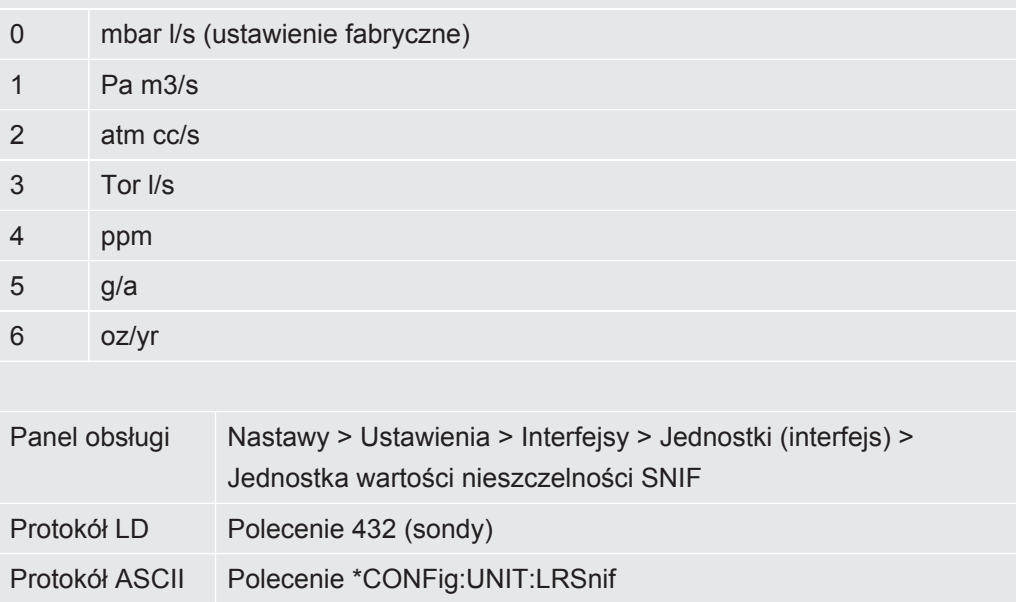

### **Wybierz rodzaj gazu**

Współczynniki urządzenia, kalibracji i wykrywacza nieszczelności zależą od ustawionej masy i są zapisane w module spektrometru masowego.

- 2 H2 (wodór, gaz formierski)
- 3 3 He lub wodór deuterowany (HD)
- 4 4 He (hel) (ustawienie fabryczne)

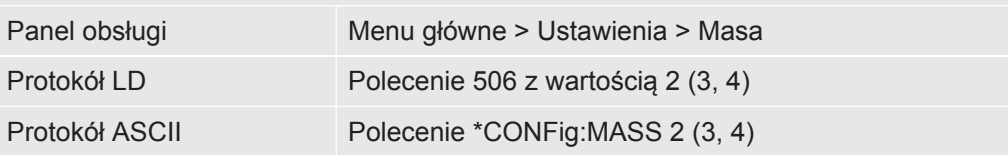

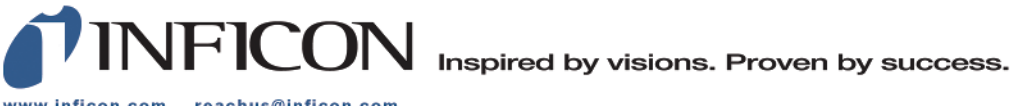

www.inficon.com reachus@inficon.com

Due to our continuing program of product improvements, specifications are subject to change without notice.<br>The trademarks mentioned in this document are held by the companies that produce them.